## ACTUALIZACIÓN EN EL SISTEMA DE GESTIÓN INFORMÁTICA DE LA UTLA (PETRUS)

# D. Pedro Aguilar Aguilar

paguilar@ujaen.es

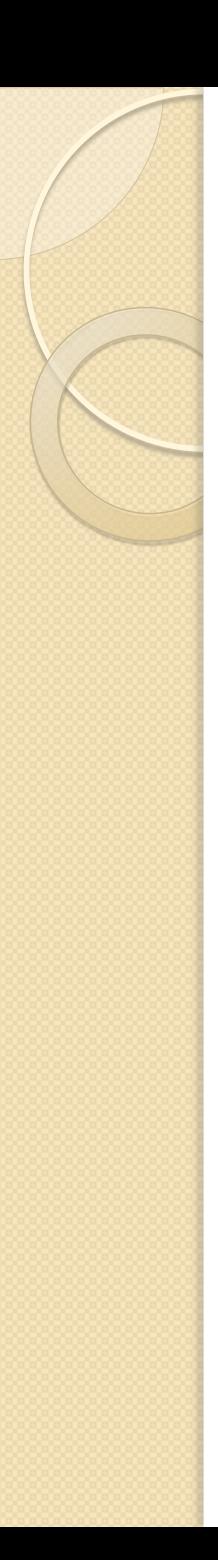

### Introducción

- La Unidad de Técnicos de Laboratorios de Departamentos y de Institutos y Centros de Investigación (P07) se constituyó el 13 de junio de 2007, conforme al Acuerdo sobre el Complemento de Productividad para la Mejora y Calidad de los servicios que presta el PAS de las Universidades Públicas de Andalucía de fecha 18 de mayo de 2007, con la finalidad de desarrollar acciones de mejora continua, que nos permita acercarnos hacia la excelencia.
- Esta Unidad está formada por 29 miembros que representan a los distintos sectores de laboratorios existentes en las Unidades Departamentales así como en Institutos y Centros de Investigación, que la Universidad de Jaén, tienen en el Campus de "las Lagunillas" y el de "Linares".

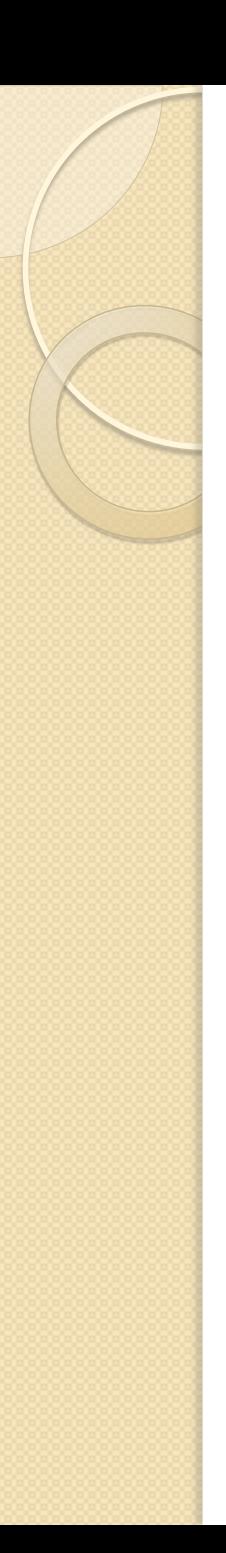

### Introducción

- El Portal Petrus, surgió a raíz de una necesidad, por parte de los técnicos de laboratorio, de una herramienta capaz de gestionar de forma electrónica las solicitudes realizadas, así como llevar un control sobre los Indicadores de nuestros Procesos Clave.
- En la UTLA debido a que no somos un grupo homogéneo, cada técnico de laboratorio disponía de su propio Control de Stock y Mantenimientos Preventivos, según las necesidades de cada Departamento o Centro de Investigación.
- En la última actualización, se han incluido en el Portal diferentes cambios que explicaremos a lo largo del curso.

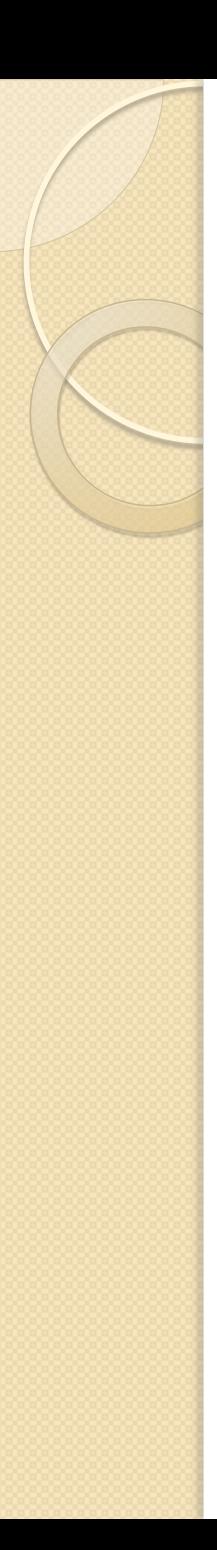

### Introducción

- Recordaremos las diferentes opciones dentro del Portal Petrus, haciendo hincapié en el Control de Stock y los Mantenimientos.
- Explicaremos lo cambios realizados en el sistema de horarios y reserva de espacios.
- Introduciremos días de ausencias, para adaptar el sistema a los indicadores actuales.
- Explicaremos lo cambios realizados en el cálculo de los Indicadores y analizaremos los resultados.
- Comentaremos las propuestas realizadas por los miembros de la unidad, para mejorar el sistema.

### **I. Solicitud Electrónica**

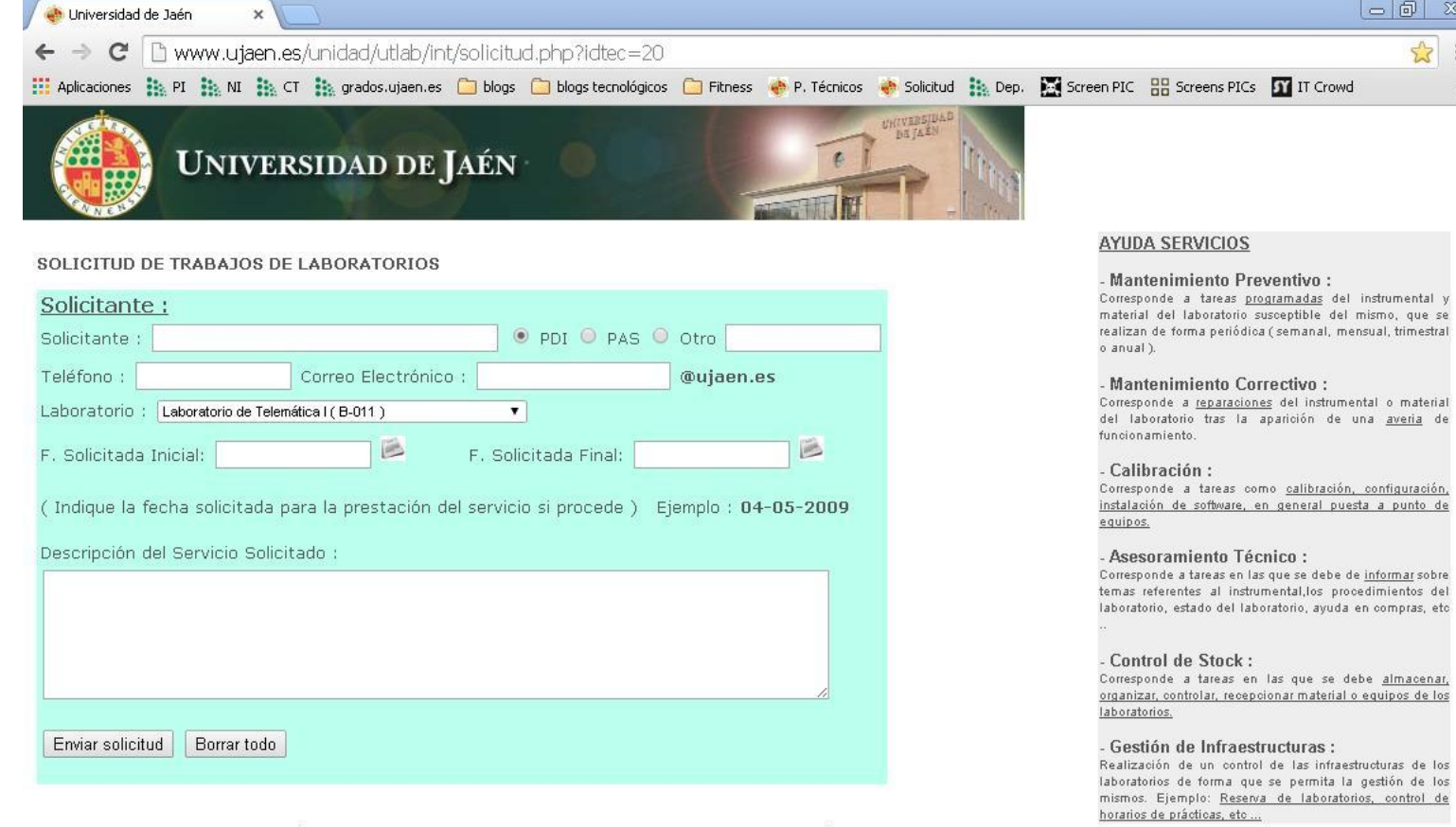

- FORMULARIO PARA LA GESTIÓN DE INCIDENCIAS DE APOYO A LA DOCENCIA E INVESTIGACIÓN

 $\frac{1}{2}$  $\equiv$ 

### 1. Solicitud Electrónica

- Dentro de la solicitud electrónica cabe destacar los campos Fecha Solicitada Inicial y Fecha Solicitada Final.
- Se ha incluido un enlace en la parte inferior para que el cliente pueda notificar las incidencias producidas durante la realización de las prácticas.
- Cabe destacar la funcionalidad de auto rellenado.
- Se ha mejorado el sistema de envío de solicitud para evitar fallos.

### 2. Portal Petrus

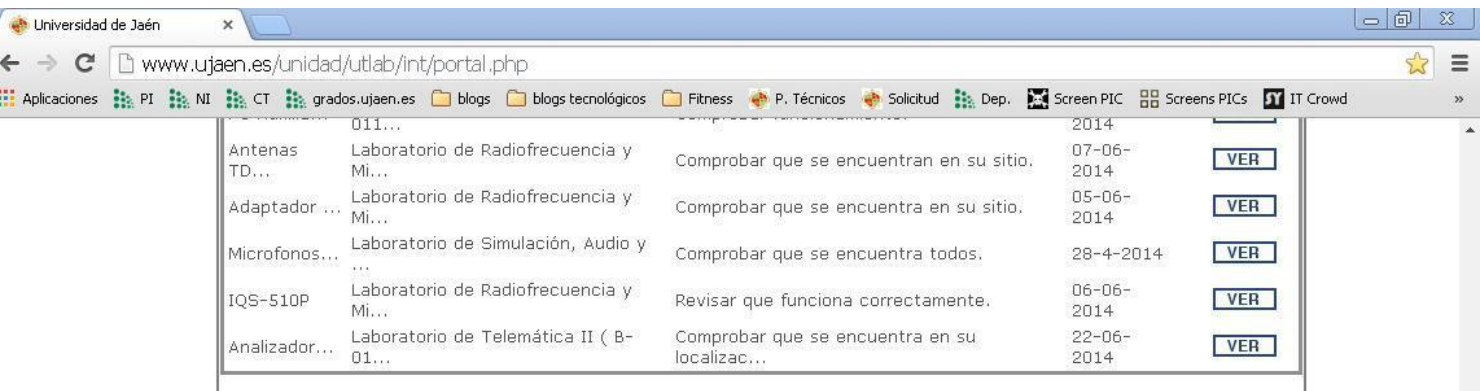

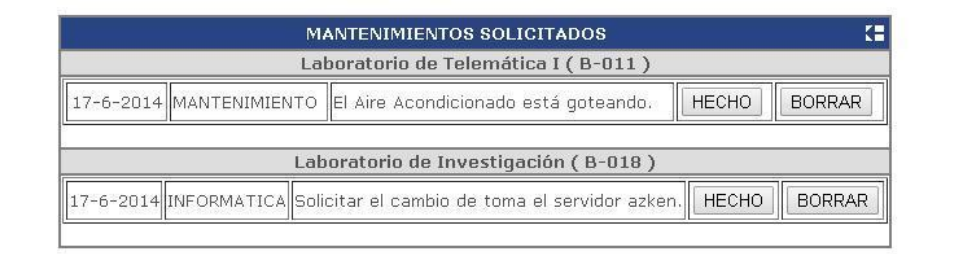

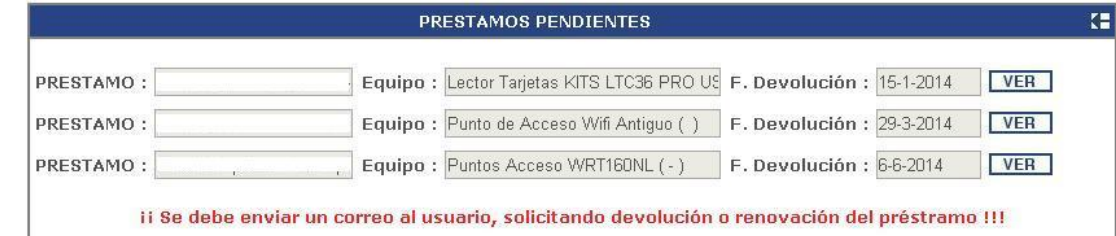

URL SEGUIMIENTO TAREA : http://www.ujaen.es/unidad/utlab/int/informacion.php

### 2. Portal Petrus

- Cabe destacar en la pantalla principal aparecen 2 nuevas secciones : Préstamo de Equipos y Mantenimientos Solicitados.
- Más adelante explicaremos como se gestionan estas nuevas secciones.
- Pasamos a recordar como se introducían equipos en el inventario y como se asociaban mantenimientos preventivos.

### 2. 1 Tarea Pendiente

- Cuando recibimos una solicitud, podemos enviarle al cliente un copia de la tarea solicitada, a modo de acuse de recibo.
- El usuario puede en todo momento ver en que estado se encuentra su solicitud, accediendo a la "informacion.php".
- El enlace a "informacion.php" , es visible una vez que realiza la solicitud, también está accesible en la web de la unidad.
- De esta forma el usuario puede estar mejor informado.

### 2. I Tarea Pendiente

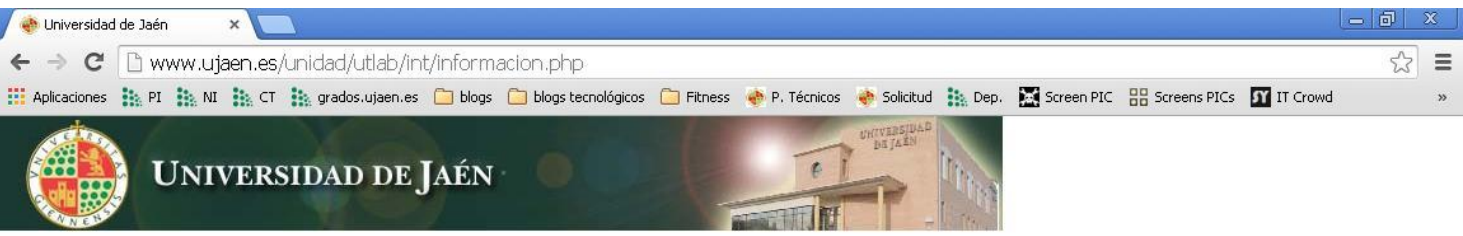

### Localizador de Solicitud

Idenficador de Solicitud : 67316 Solicitante : Pedro Aguilar Aguilar Laboratorio : Otro Fecha Solicitud: 18-6-2014 Fecha Solicitada : Servicio : Control de Stock Observaciones : Realizar el material para el curso de Petrus.

### La solicitud ha sido leída

Notas del Técnico : No hay ninguna anotación del Técnico.

Curso Petrus 1

Enviar Copia solicitante

Volver

### 2.2 Control de Stock

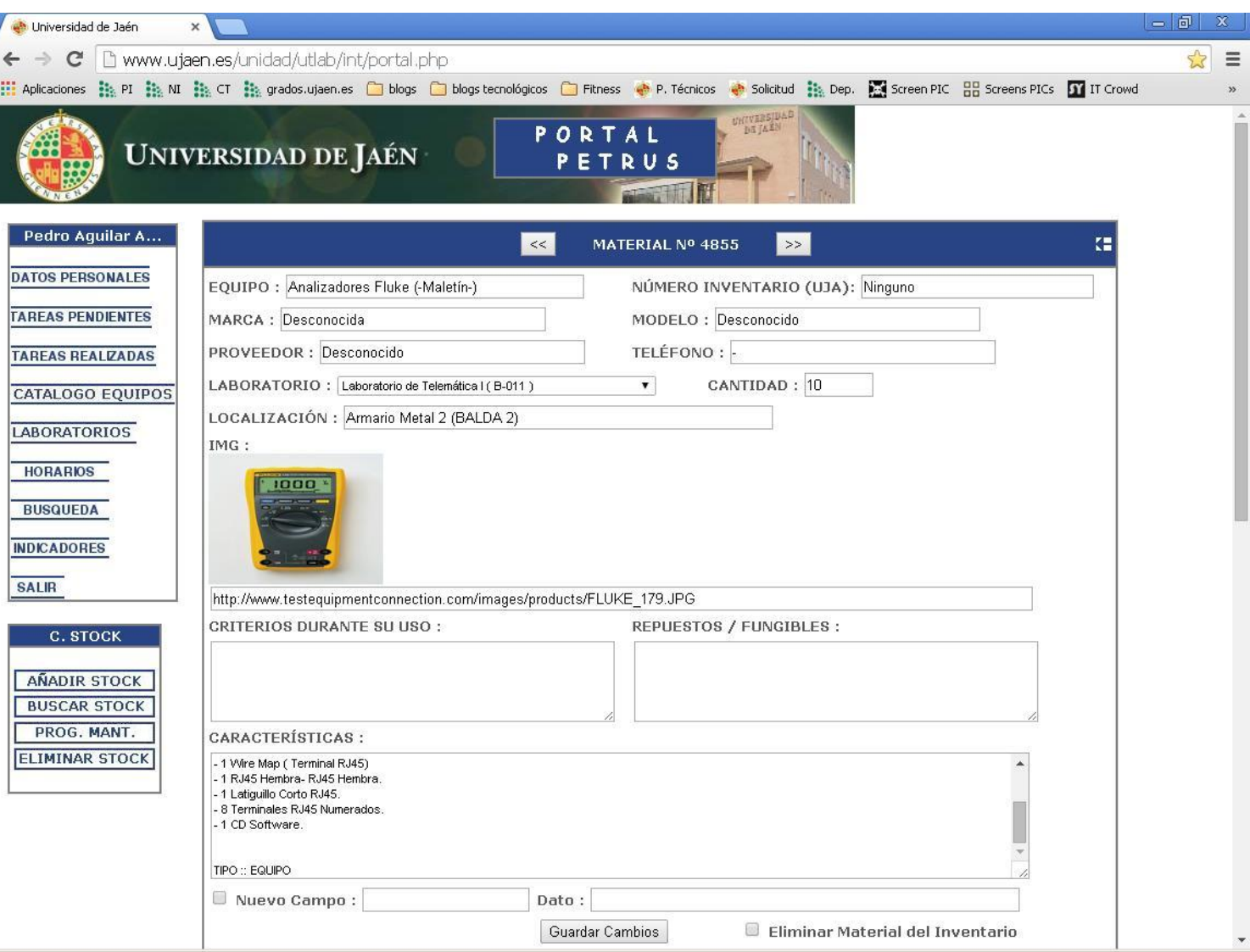

# 2. 2 Control de Stock

- Marcas importante en los equipos:
	- TIPO :: EQUIPO
	- TIPO :: IMG
	- TIPO :: PDF
	- TIPO :: TXT
	- TIPO :: DOC

### 2. 2 Control de Stock

- Cuando introducimos un Mantenimiento Preventivo hay que especificar si tiene más de un equipo asociado, la fecha en la que queremos realizar este mantenimiento y cada cuanto queremos que nos avise de que tenemos que realizar el mantenimiento.
- Podemos generar el Informe de Mantenimientos si es necesario.

### 3. Modificaciones

- Desde la última edición del Curso anterior se han realizado un gran cantidad de modificaciones que podemos ver en el Anexo 1 del curso.
- En este capítulo vamos a exponer las modificaciones más importantes para la correcta utilización de la aplicación.

### 3. Modificaciones

 Se ha añadido el enlace directo a la tarea Realizada en la reserva de horas. ( GESTIÓN ESPACIOS ). De esta forma conocer quien nos ha hecho la reserva.

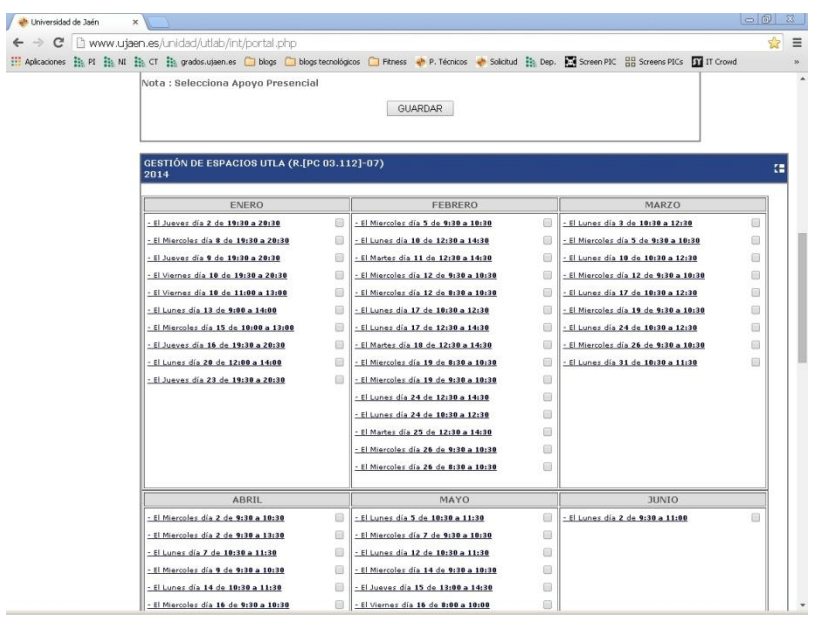

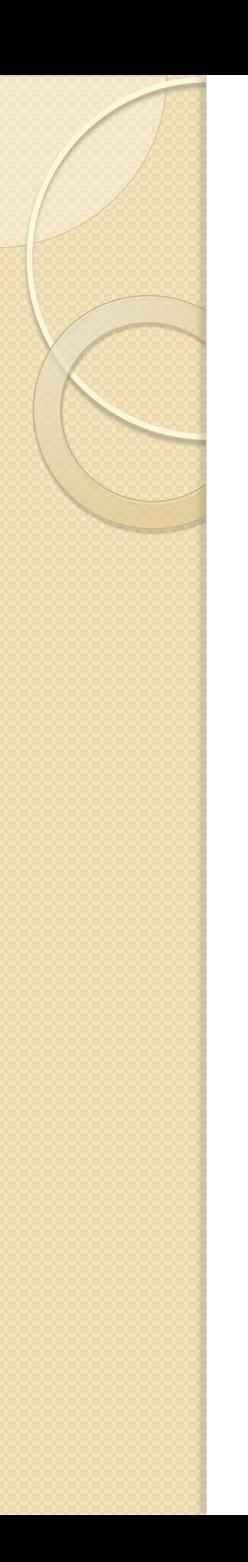

### 3. Modificaciones

 Se ha añadido en las tareas realizadas una copia del correo de solicitud y del correo de Finalización.

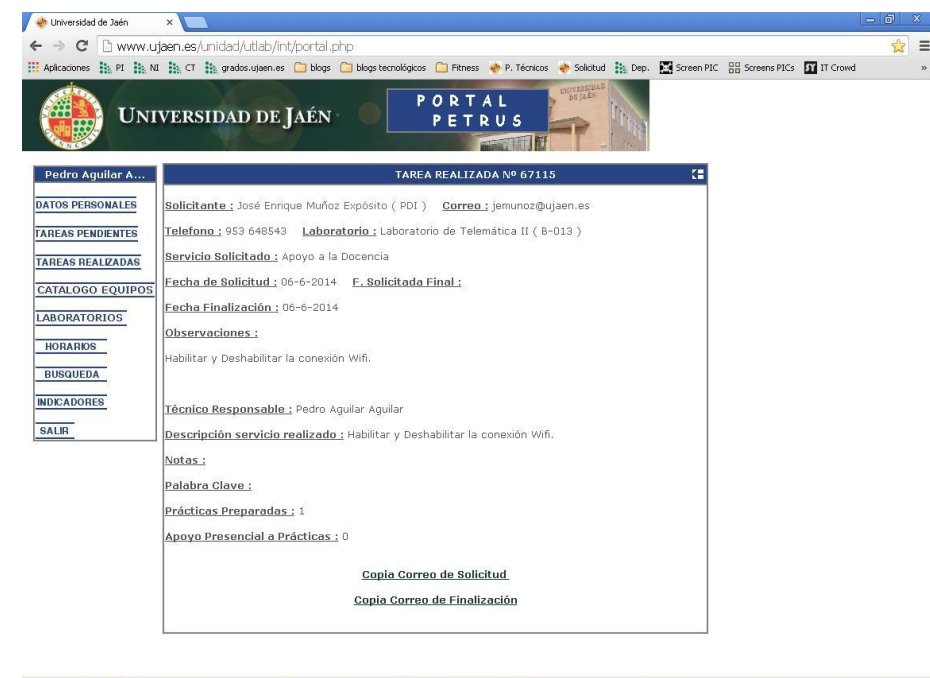

## 3.1 Prestamo de Equipos

- Se ha implementado un sistema de préstamo de forma que el sistema nos avisa en el momento que el préstamo ha expirado.
- Podemos tener un mayor control sobre el stock.
- Localizándolo de forma más rápida.

### 3.1 Prestamo de Equipos

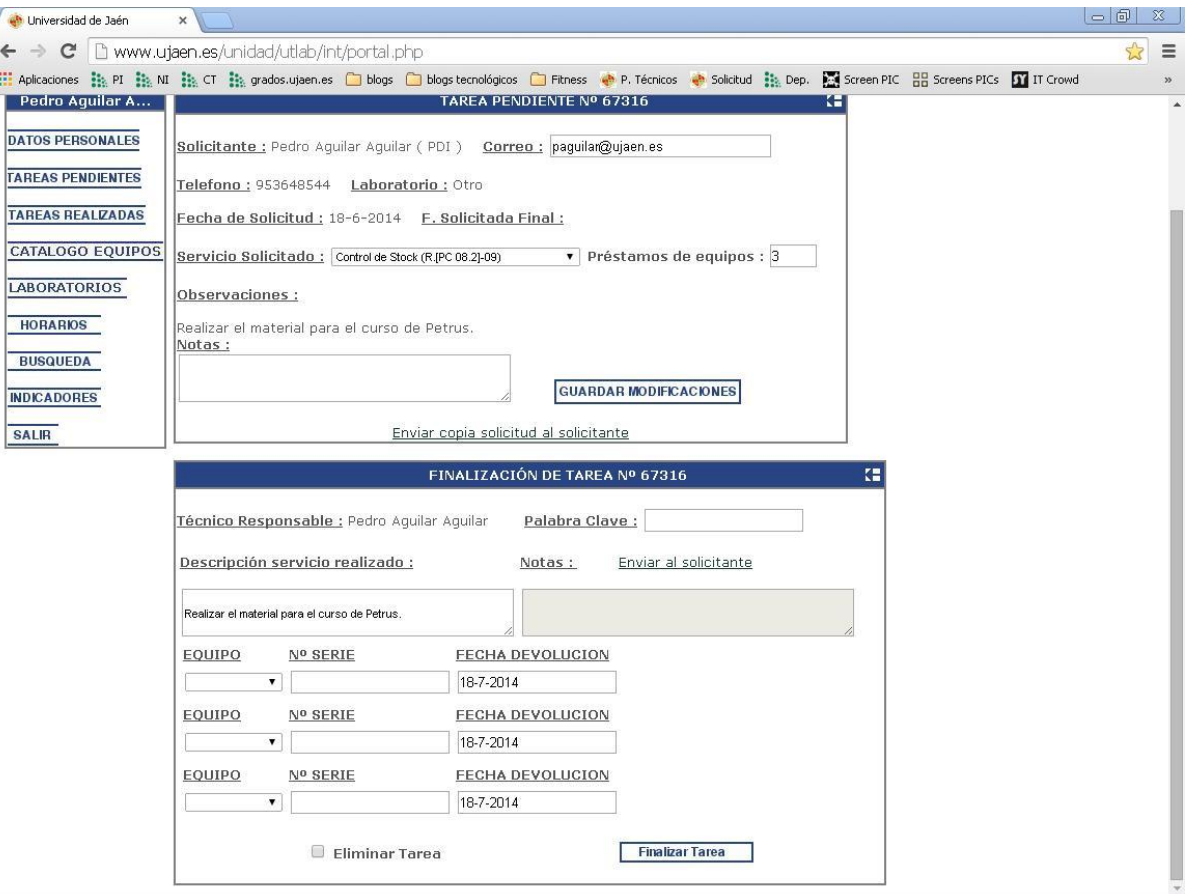

**Ejercicio práctico 1:** vamos a realizar un préstamo de un equipo, viendo donde se guarda la información, etc …

### 3.2 Portal Inventario

- Con "portalinventario.php" , damos la posibilidad de que nuestros usuarios vean el inventario tal cual lo vemos nosotros en tiempo real.
- De esta forma los clientes pueden, antes de necesitarlo , saber donde se encuentra el equipo.
- Para ello debemos configurar un usuario y contraseña.
- El usuario puede ver los datos, pero no puede modificarlos.
- Con "portalinventario.php" , podemos evitarnos muchas confusiones…

### 3.2 Portal Inventario

<u>- Laboratorio de Telemática I (B-011):</u>

- Laboratorio de Telemática II (B-013) :

Laboratorio de Electrónica (B-114):

 $B-012$ ):

 $(B-010)$ :

Curso Petrus 1

Hinicio | O B

<u>- Laboratorio de Simulación, Audio y Vídeo (</u>

- Laboratorio de Radiofrecuencia y Microondas

imagenes

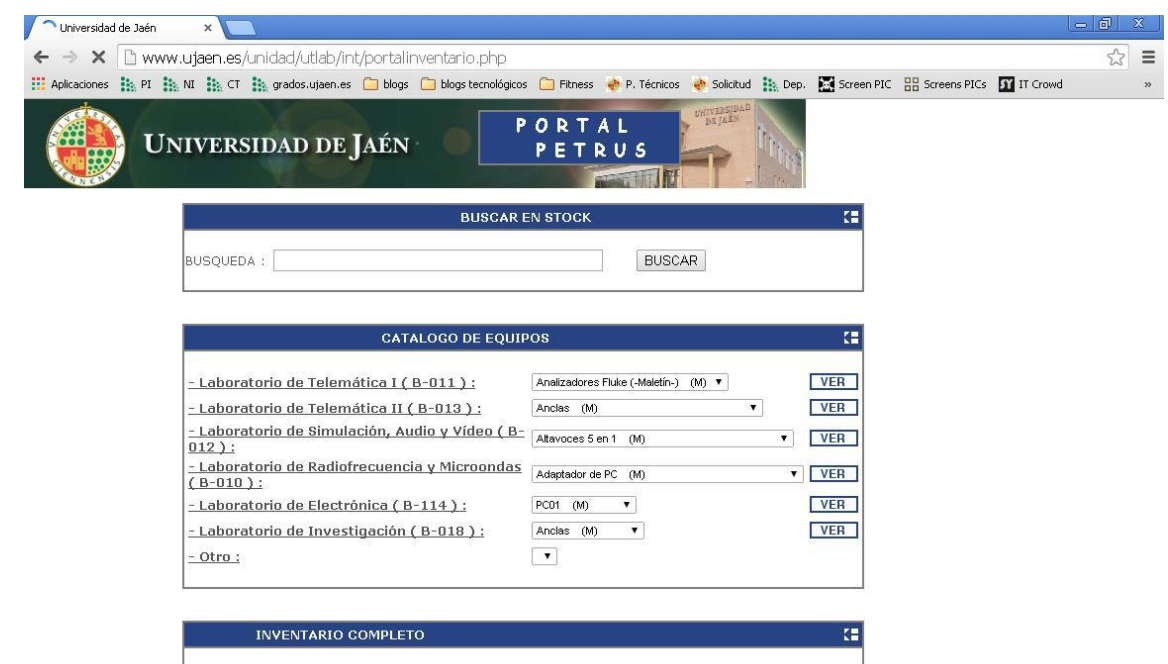

Analizadores Fluke (-Maletín-) (M)

-Apretador-

4011 CMOS

16 Bit Active Slot

Adaptador de PC (M)

**VER** 

**VER** 

 $\mathbf{v}$   $\mathbf{VER}$ 

 $V$  VER

 $\le 14:53$ 

 $\overline{\mathbf{r}}$ 

P ACTUALIZACIÓN EN EL ... | C Universidad de Jaén -... | D Modificaciones

**Ejercicio práctico 2:** cada técnico generará un usuario y contraseña para su departamento

- Se ha adaptado la aplicación a las modificaciones realizadas en los indicadores de la Unidad.
- Pasamos a explicar las modificaciones realizadas en cada uno de ellos :

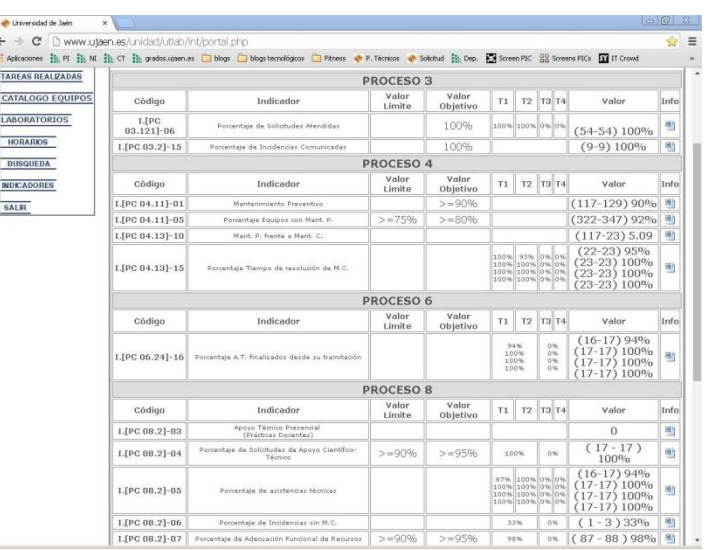

- Se han adaptado los indicadores al cálculo trimestral, semestral y anual.
- I.[PC 04.11]-05 : Se ha implementado un sistema que permite tener material fungible en el Stock.
- I.[PC 08.2]-07 : En este caso es determinante que el usuario especifique de forma adecuada la fechas, el programa descarta "errores" en la fechas solicitadas.
- Se han aumentado el número de servicios en los que enviamos la encuesta post-servicio.
- Cuando una tarea la tenemos pendiente demasiado tiempo el programa nos la pone en rojo para que estemos alerta y no nos pasemos en los días máximos.

- Para adaptar las mediciones que realizabamos desde nuestra apliación era necesario, conocer realmente los día hábiles.
- Para ello se ha habilitado una sección en Datos Personales que pasamos a explicar.
- De esta forma podemos solucionar problemas a la hora de calcular diferencias de tiempos.

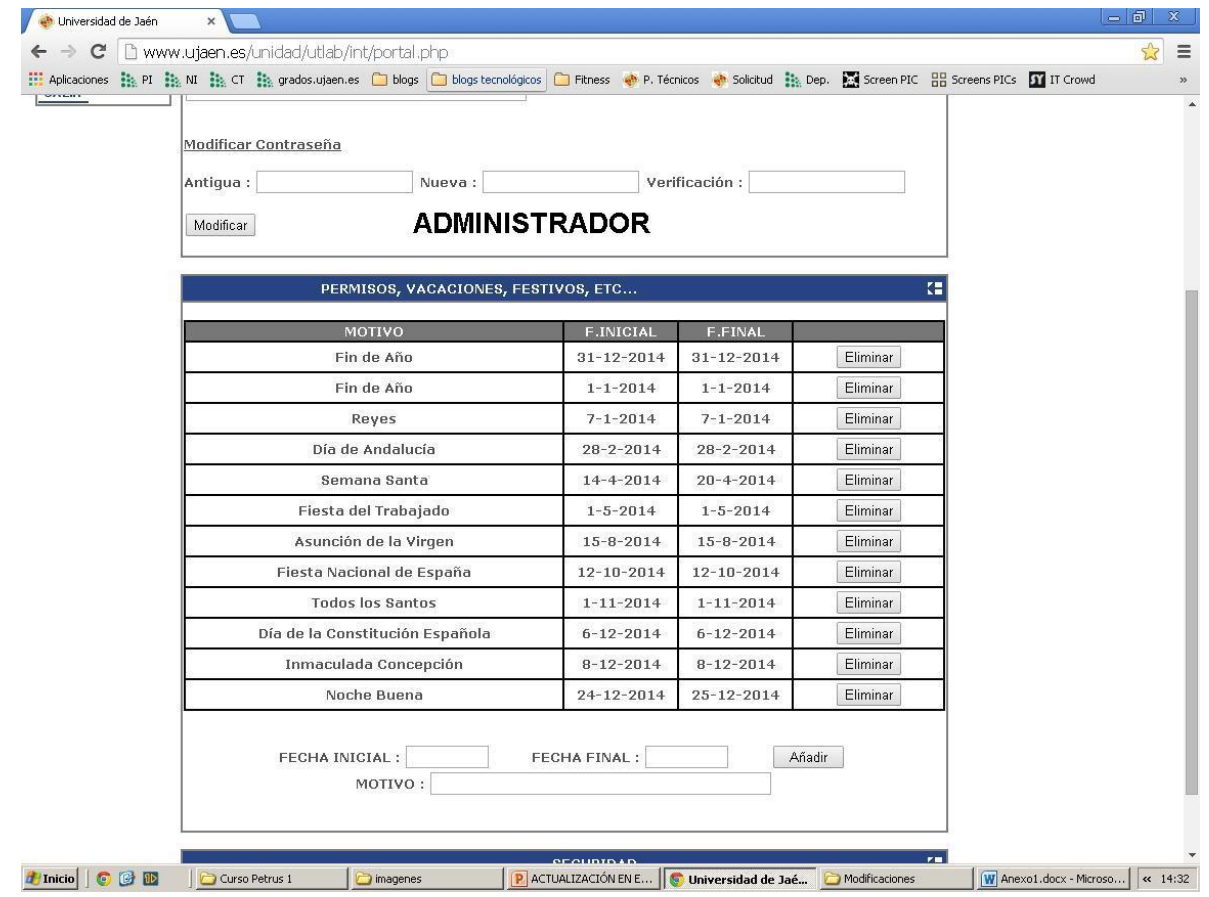

**Ejercicio práctico 3:** Cada técnico va a introducir los datos de sus vacaciones, asuntos propios y festivos.

### 3.4 Horarios

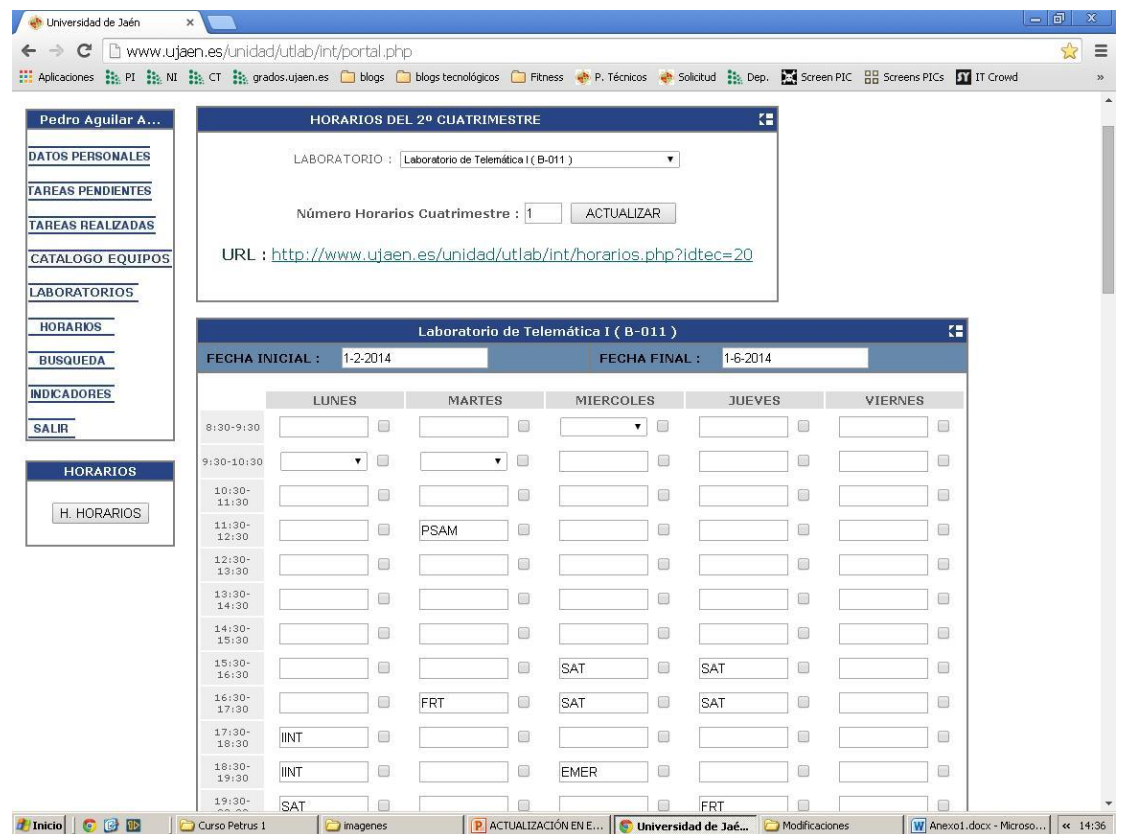

**Ejercicio práctico 4:** vamos a modificar cada uno los horarios de su departamento, incluyendo modificaciones en las asignaturas asociadas a laboratorios.

### 3.5 Reservas de espacio

- Debido a las necesidades que existía en algunos departamentos, se ha mejorado el sistema de reserva de laboratorios, para que se más fácil y eficiente.
- El sistema avisa si un laboratorio está ocupado o no de forma que se evitan fallos.
- La reserva se realiza a través de reserva.php .

### 3.5 Reservas de espacio

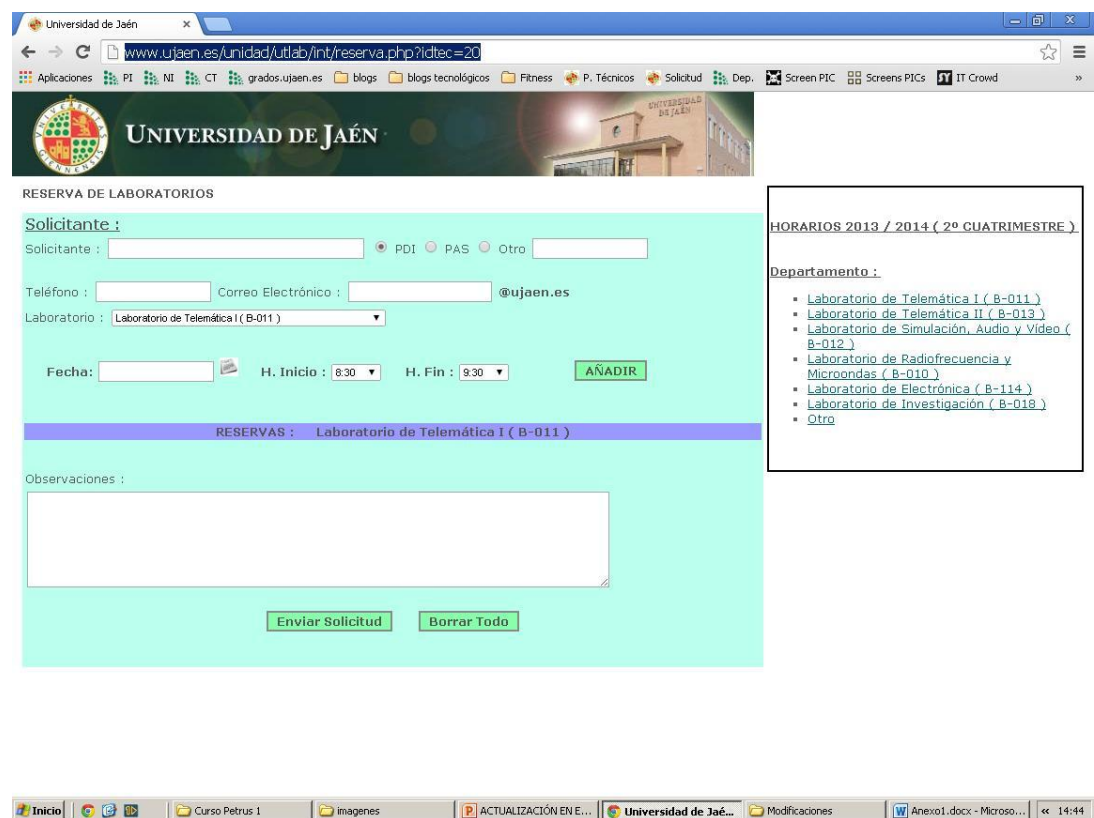

**Ejercicio práctico 5:** vamos a realizar una reserva para nuestros laboratorios.

### 3.5 Modificaciones Pendientes

- ARCHIVOS ADJUNTOS SOLICITUD Y STOCK
- INCIDENCIAS DE LOS LABORATORIOS QUE PUEDAN VER LOS PROFESORES.
- GRAFICA TAREAS REALIZADAS POR MESES.
- BUZON DE QUEJAS Y SUGERENCIAS.

### ¿ QUE PODEMOS MEJORAR ?

# Muchas gracias por su atención !!!!

Estoy a vuestra disposición :

[paguilar@ujaen.es](mailto:paguilar@ujaen.es)

Teléfono : 953648544